## 岡山市教育委員会共催・後援申請

岡山市教育委員会

# Web申請の入力マニュアル

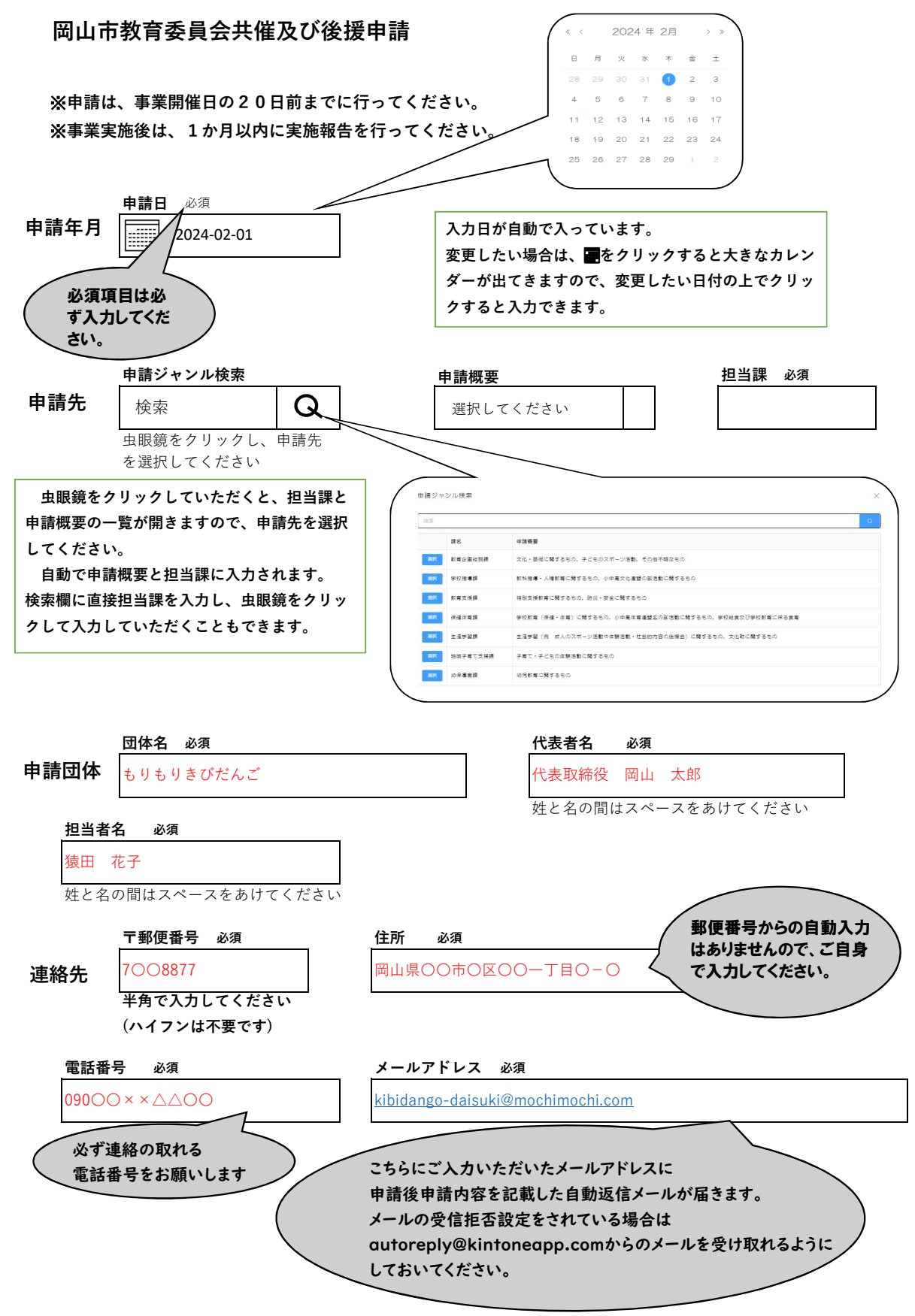

#### ★ご注意★E-Mailアドレスについて

【こちらにご入力いただいたメールアドレスに申請後申請内容を記載した自動返信メールが届きます】

【メールの受信拒否設定をされている場合はautoreply@kintoneapp.comからのメールを受け取れるようにしておいてください】

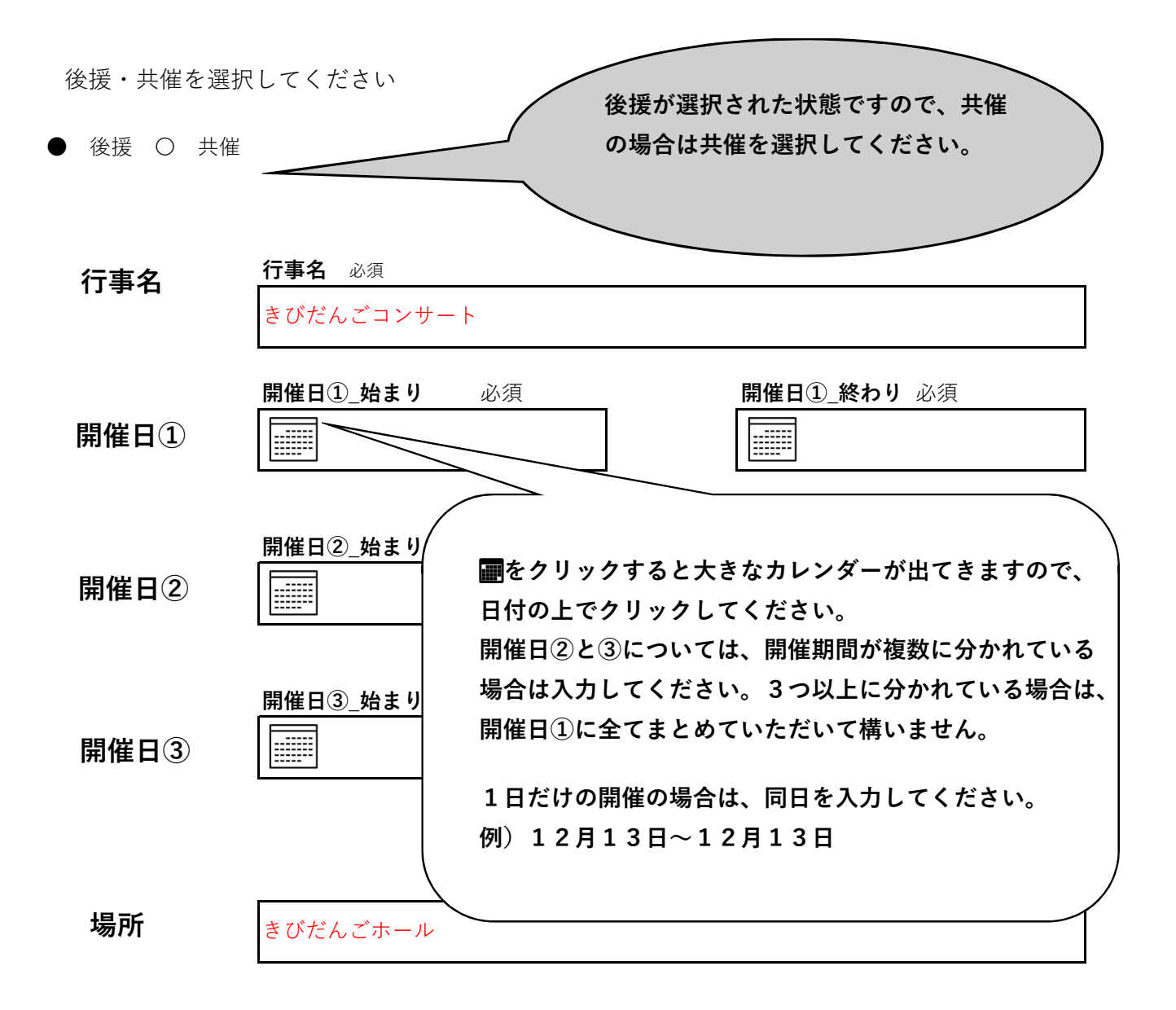

対象者/参加見込人数

未就学児〜小学生/50人 成⼈/80⼈程度

岡山市教育委員会以外の名義使用申請先

岡山県、岡山市、岡山県教育委員会

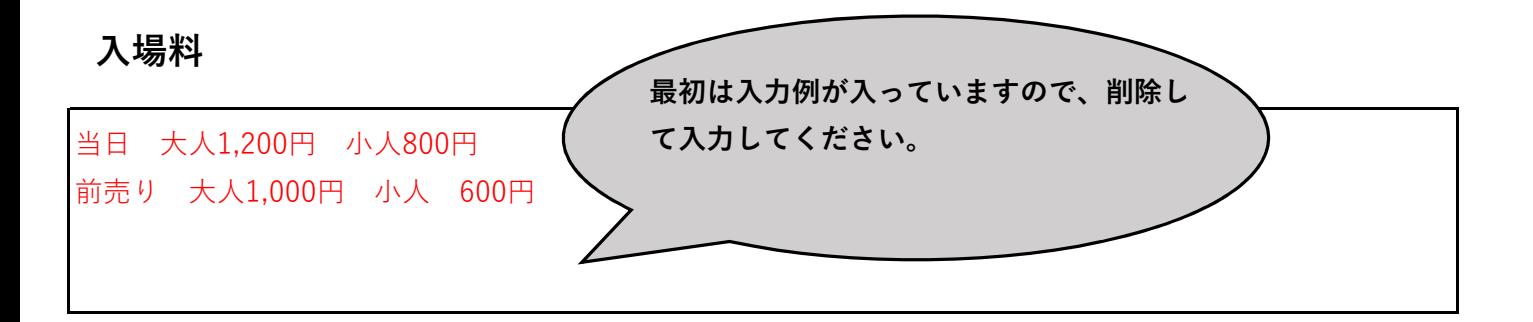

#### 共催・後援を必要とする理由

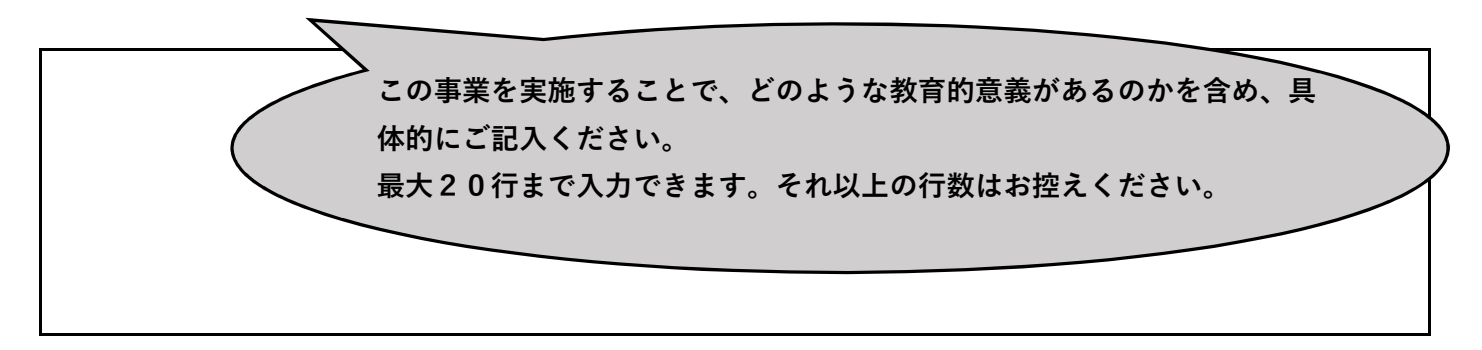

### ファイルを添付してください

1 共催及び後援を受けようとする事業の要綱 必須

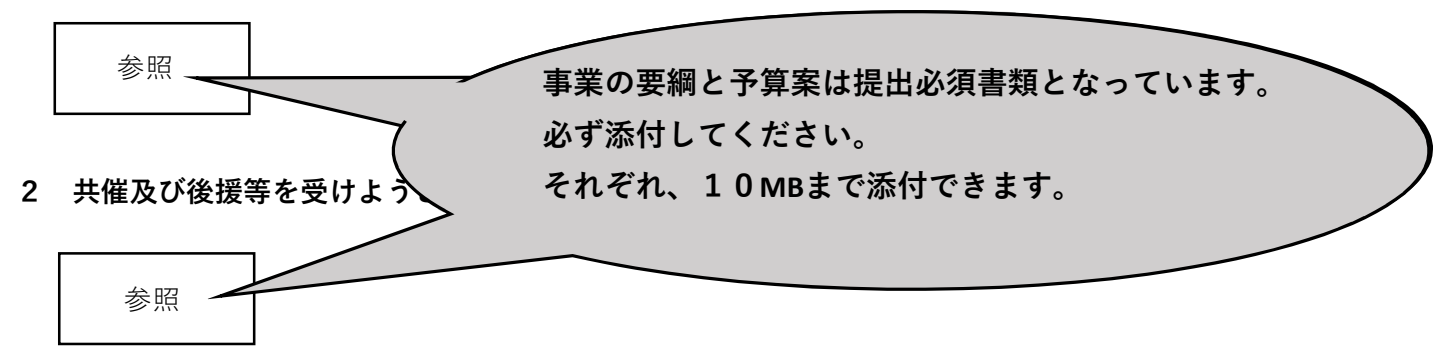

※初めて申請する団体は以下の書類も添付してください

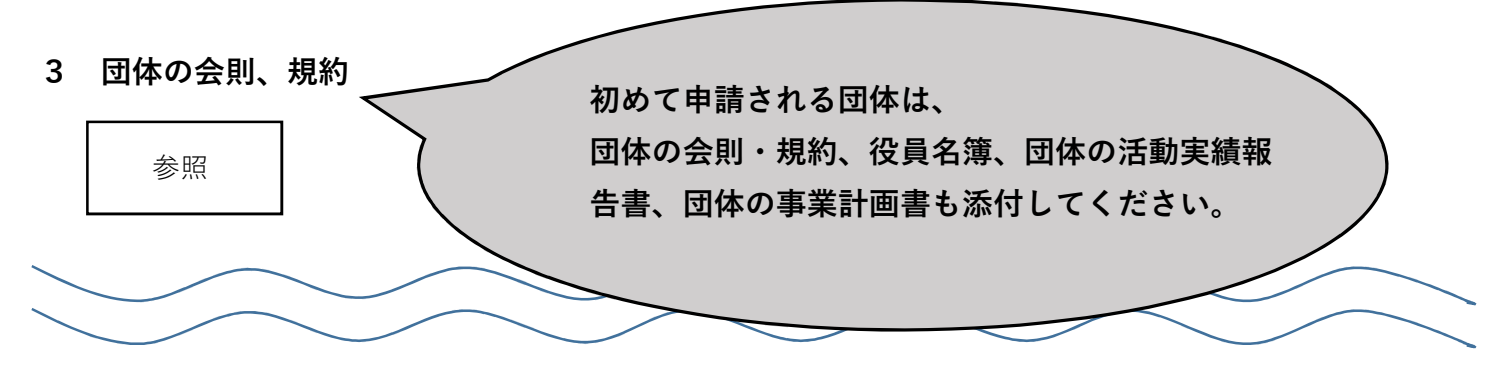

#### 以下の内容を確認し、チェックしてください。

□ 申請する団体は、以下の項目すべてに該当します。 必須

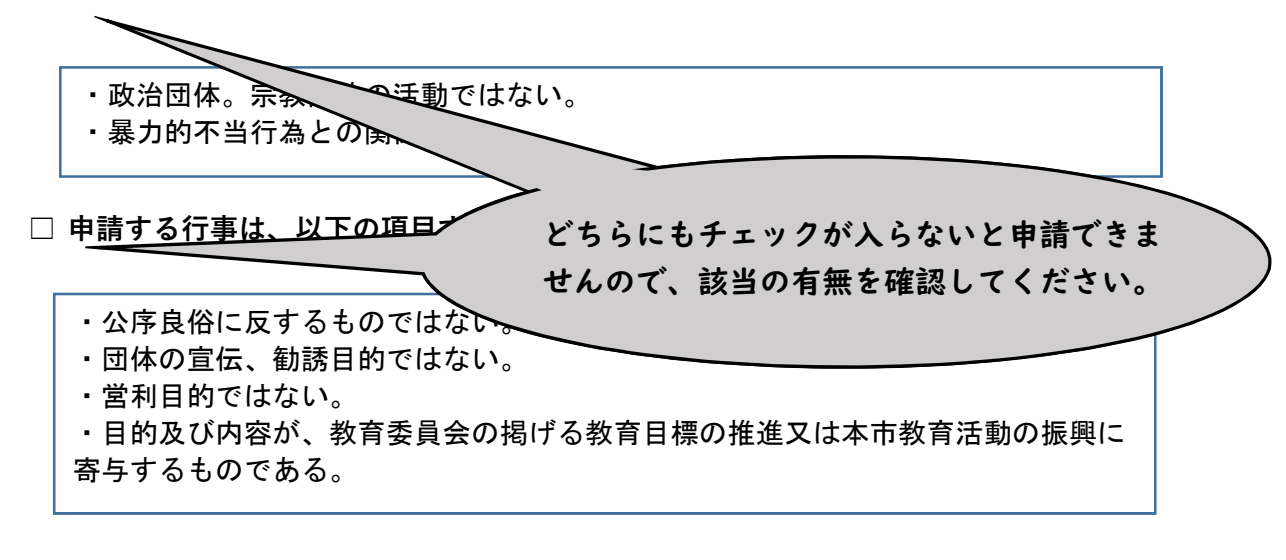

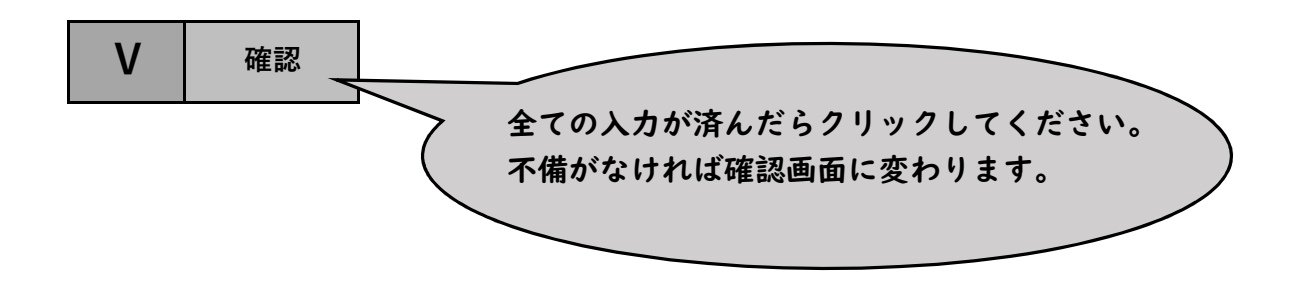

#### 【申請内容確認画面】

#### 岡山市教育委員会共催及び後援申請

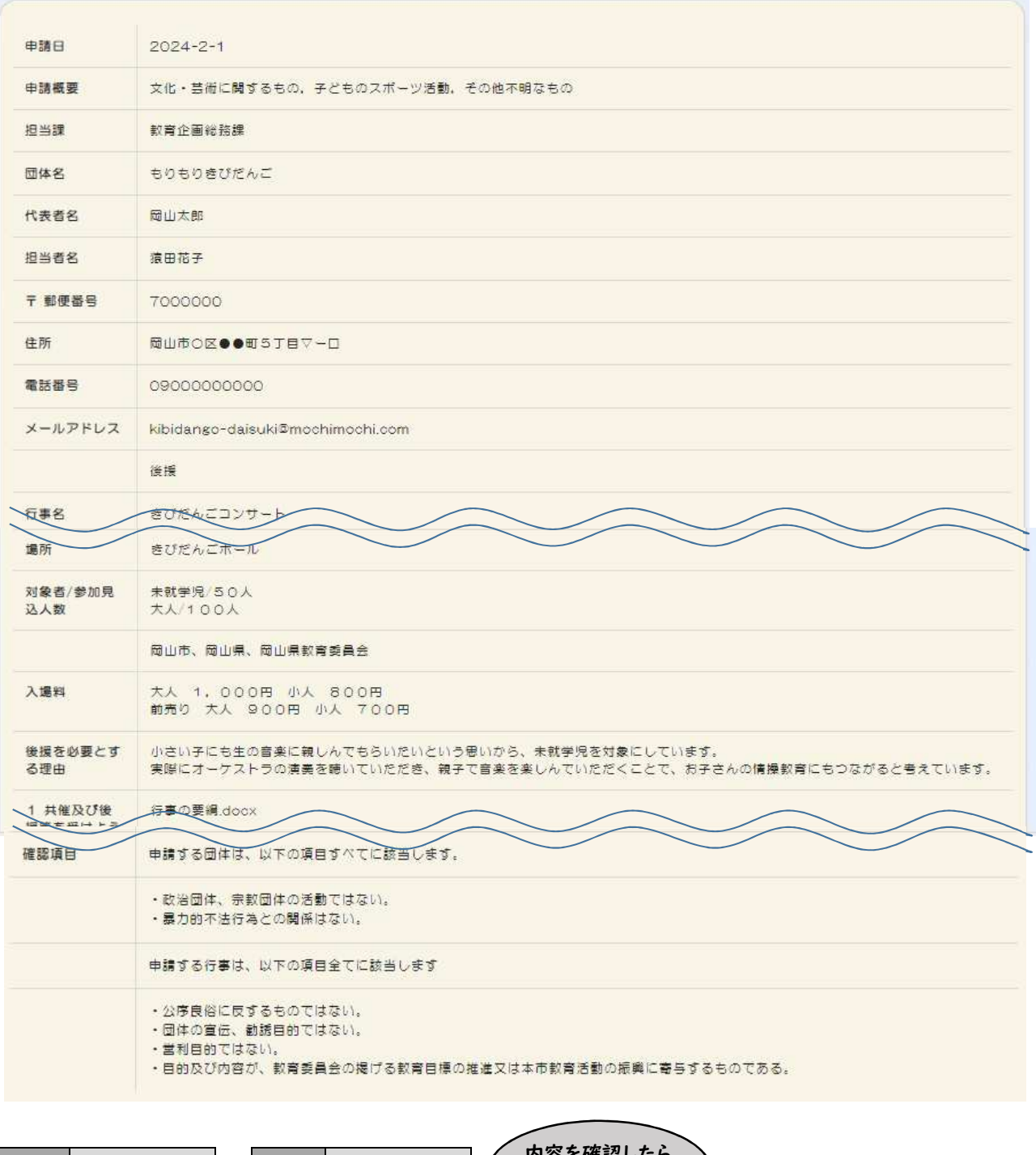

り谷 戻る V 申請  $\blacktriangleright$ 申請ボタン! 【申請完了後の画面】

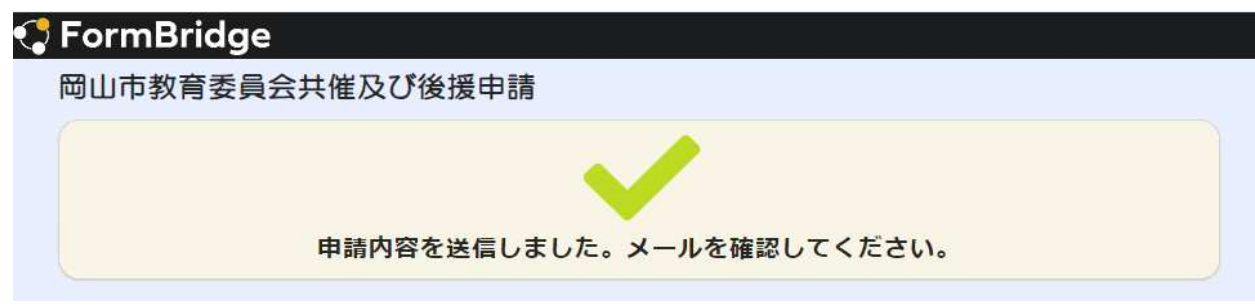

【ご登録のメールに届く内容の⼀部】

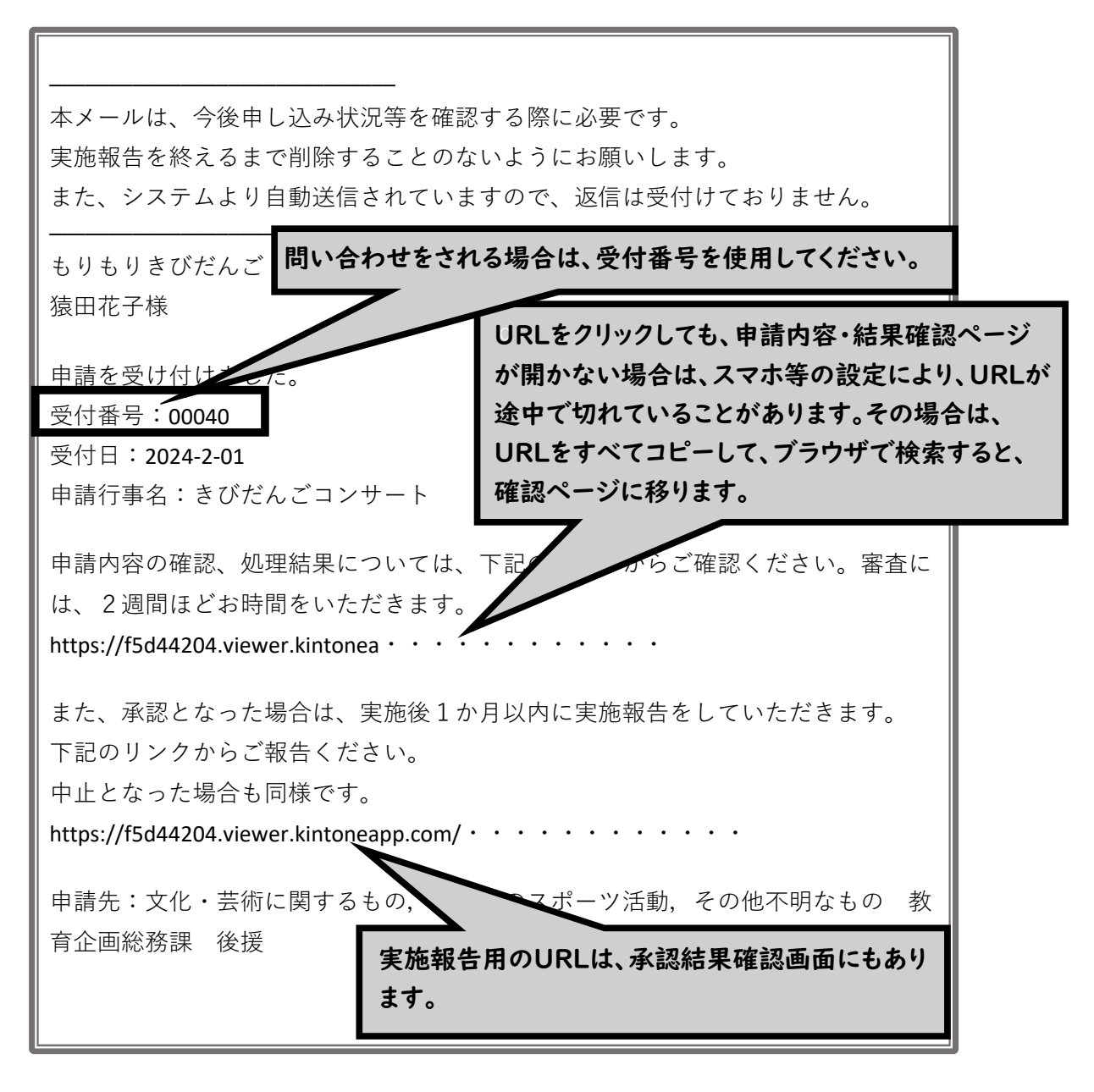

届いた返信メールは、削除せずに 保存しておいてください。

初めて申請される方は、承認結果確認画面や修正画面にアクセスすると、最初のみメールアドレス認証 を求められます。基本的には、2回目以降は求められません。

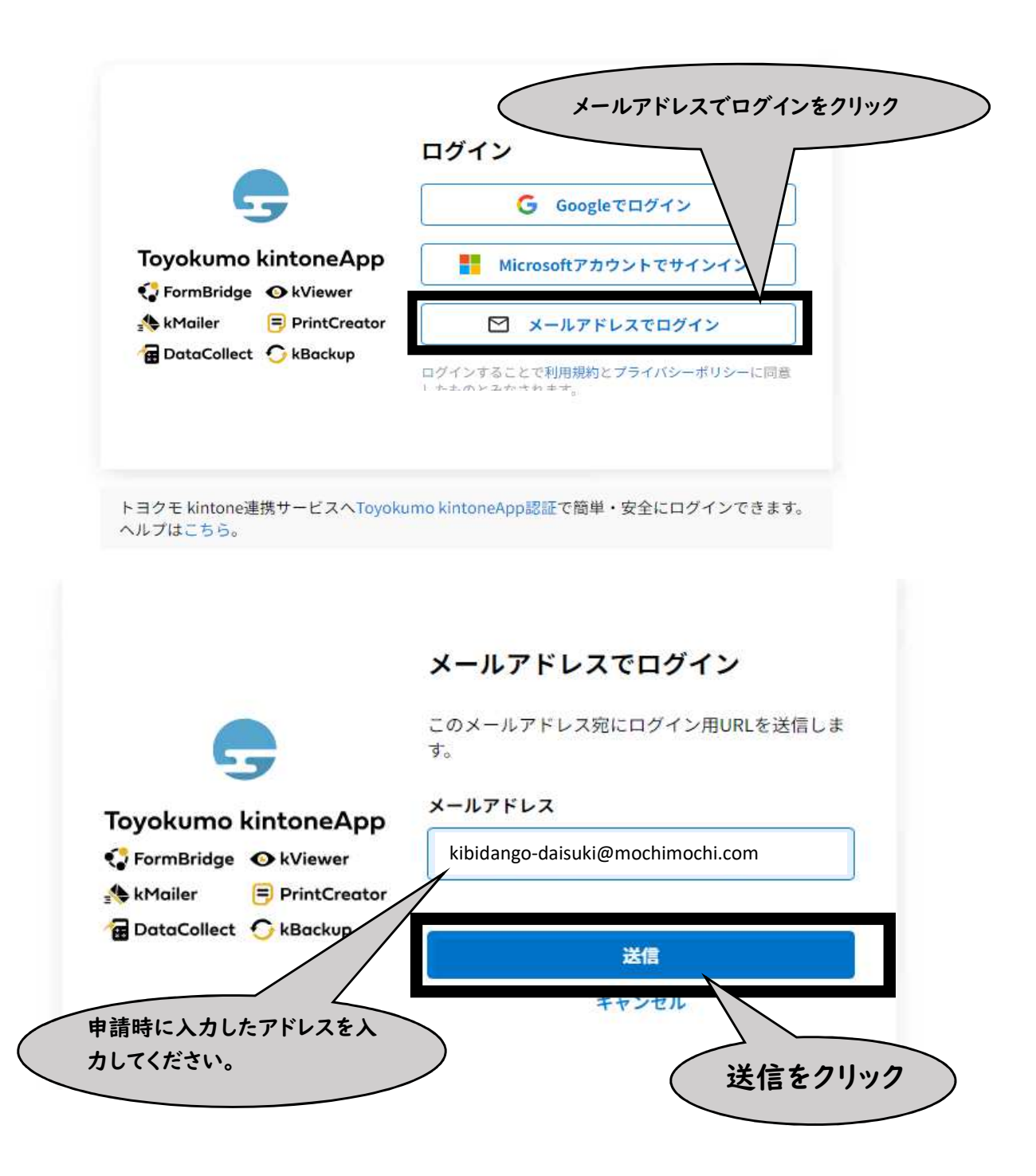

【メールアドレス認証時にご登録のメールに届く内容の⼀部】

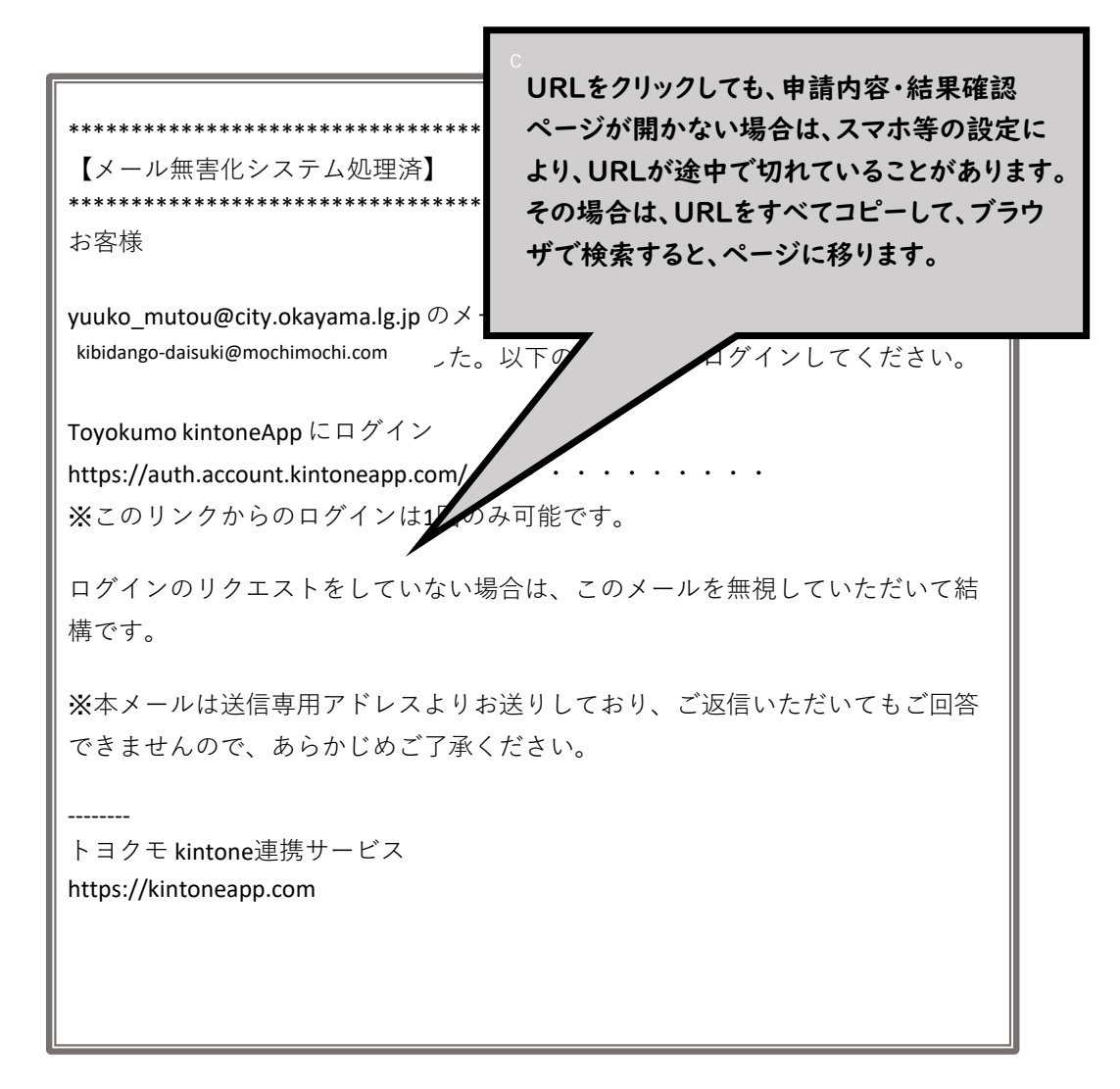

#### ○共催及び後援申請内容・承認結果確認

URLにアクセスするとkViewer画面が出てきます。

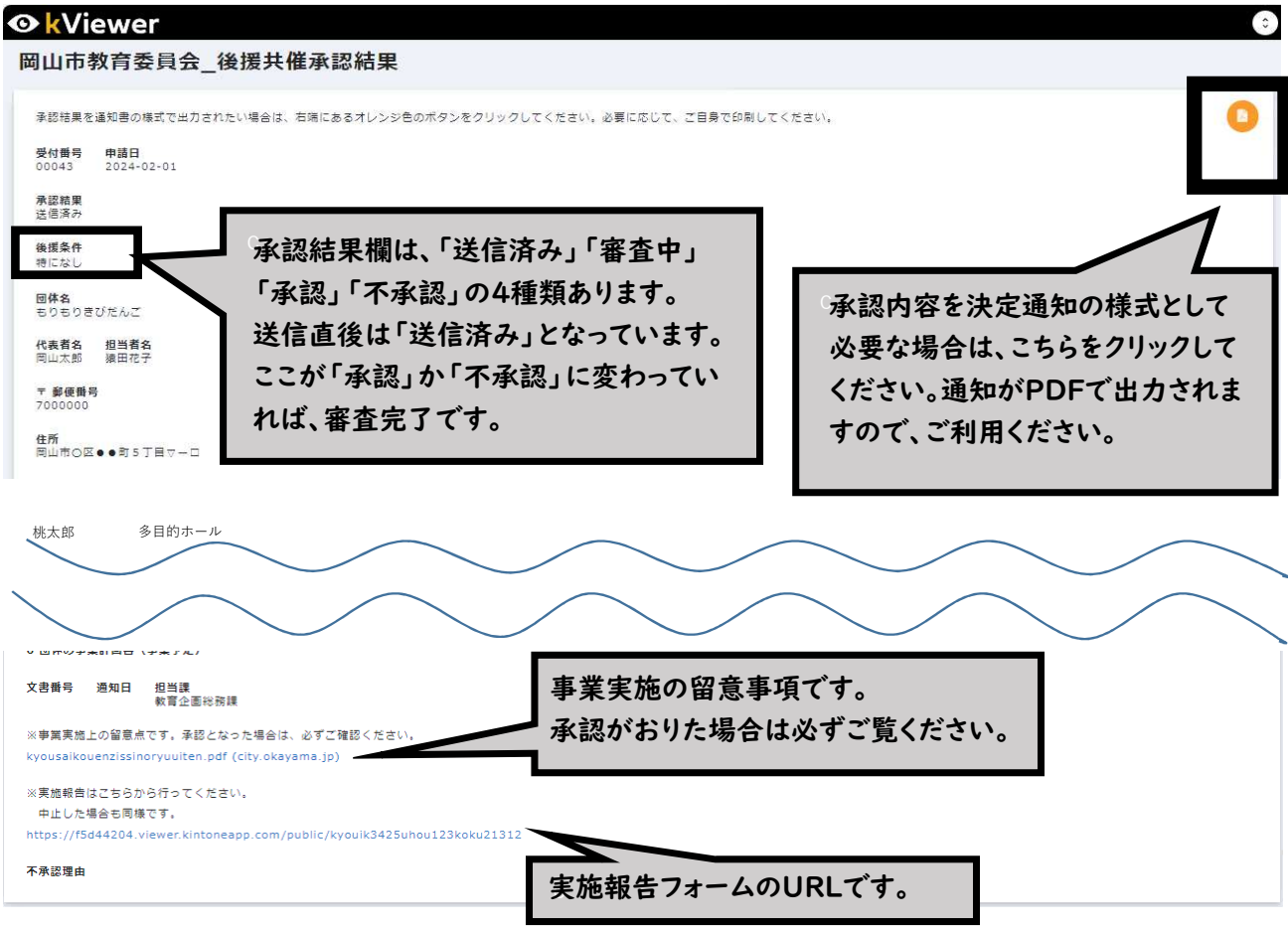

### ○実施報告・中止報告

申請時の自動送信メール、もしくは、結果確認画面に記載のあるURLをクリックし、報告フォームに入る と、報告対象の行事が表示されます。

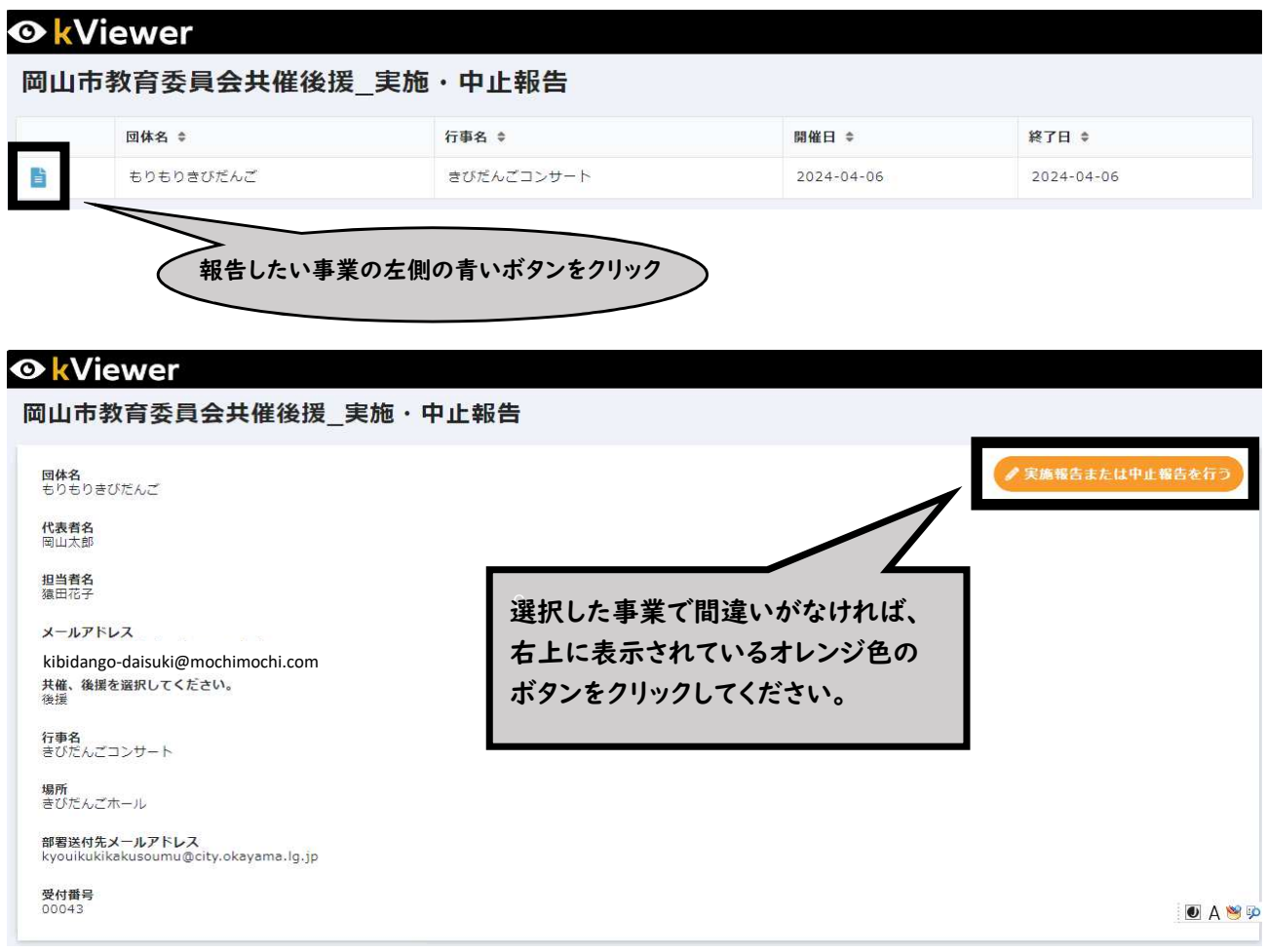

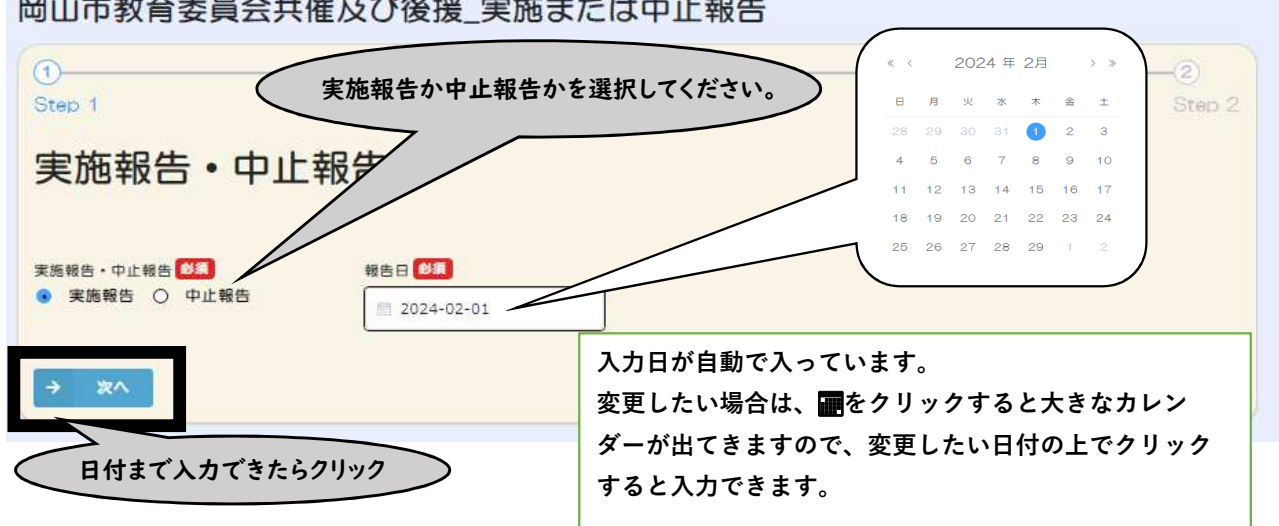

#### 岡山市教育委員会共催及び後援 実施または中止報告

#### 岡山市教育委員会共催後援\_実施・中止報告書

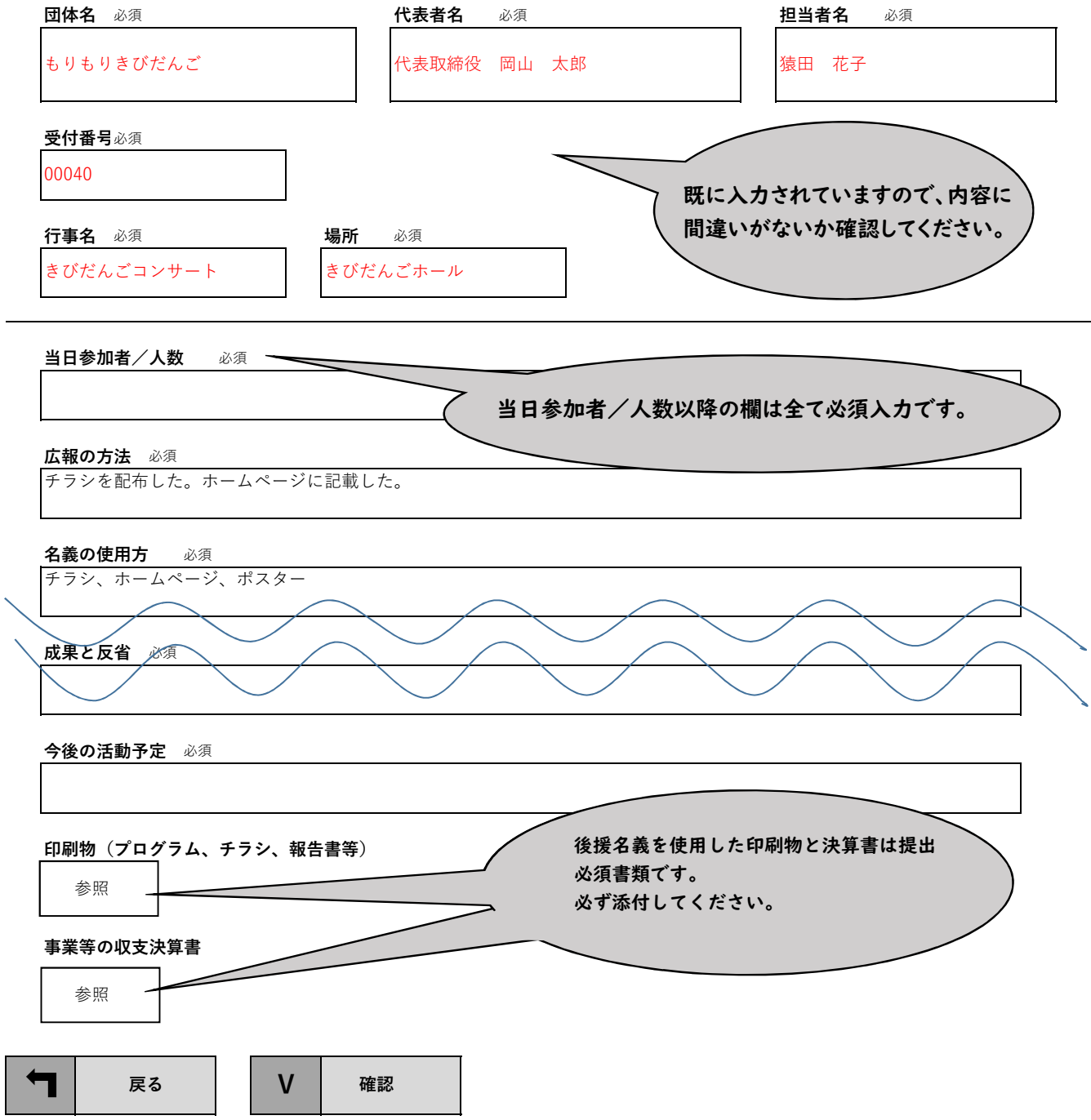

## 【報告内容確認画面】

#### 岡山市教育委員会共催及び後援\_実施または中止報告

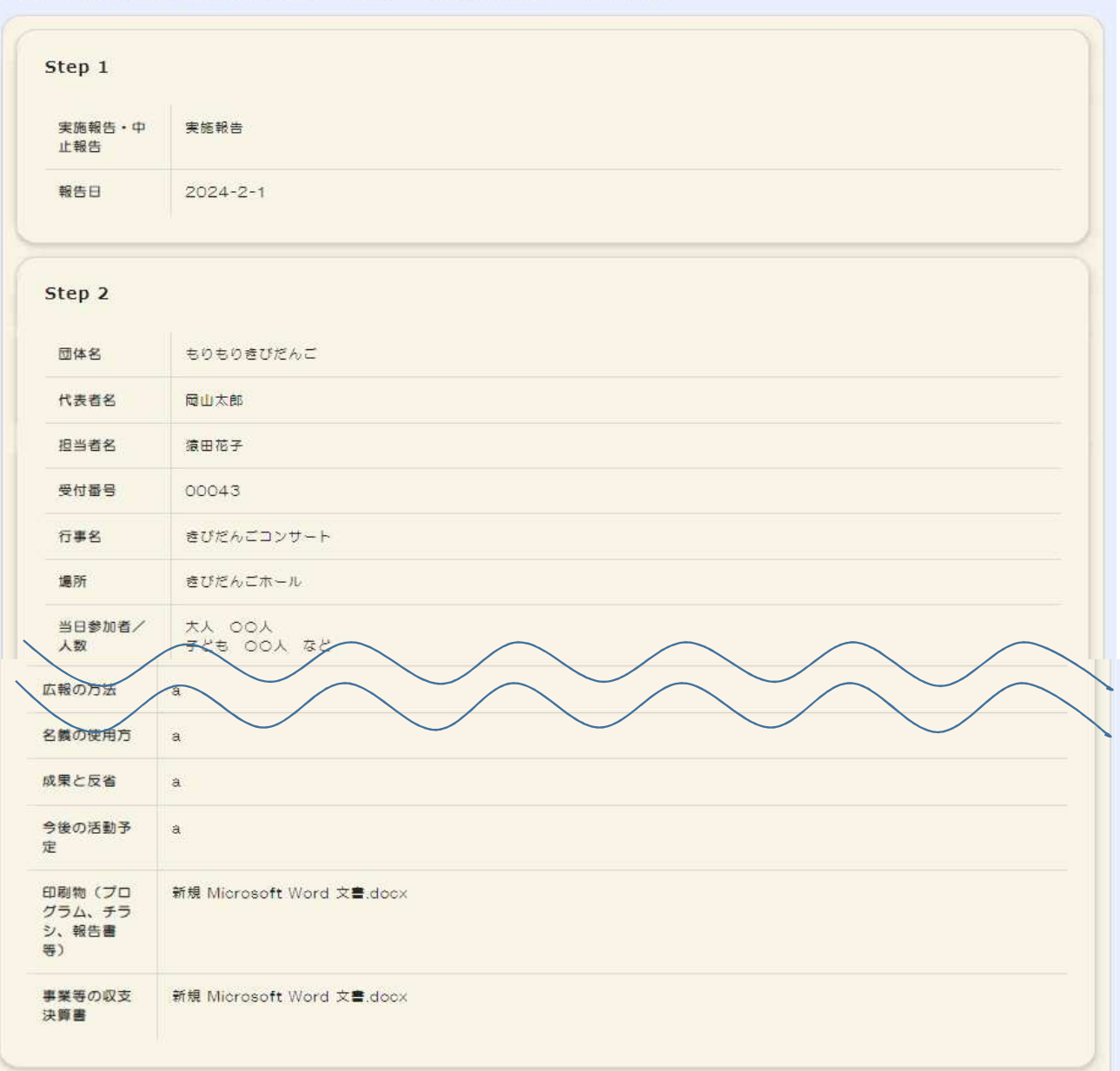

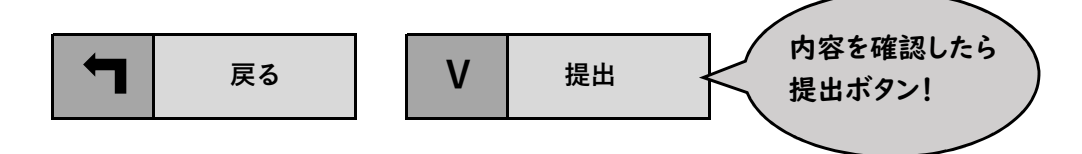

【中止・実施報告完了後の画面】

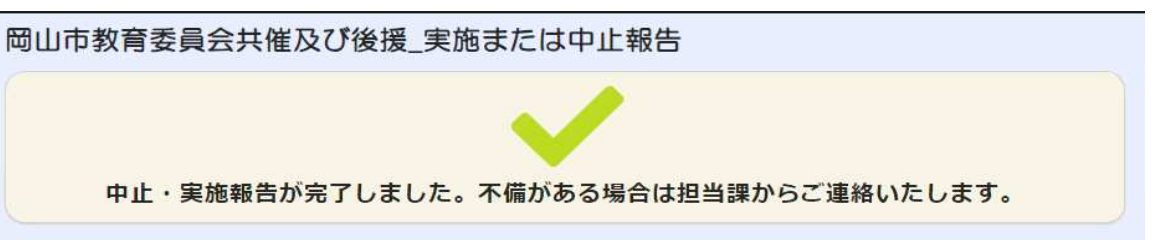